## УДК 621.37 DOI: 10.22213/2410-9304-2023-2-69-80

## **Разработка волноводно-щелевых антенных решеток через взаимодополнение программ CST Microwave Studio и КОМПАС-3D**

*Н. М. Татаркин*, студент, ИжГТУ имени М. Т. Калашникова, Ижевск, Россия

*Е. М. Зайцева*, кандидат педагогических наук, доцент, ИжГТУ имени М. Т. Калашникова, Ижевск, Россия *К. В. Шишаков*, доктор технических наук, доцент, ИжГТУ имени М. Т. Калашникова, Ижевск, Россия

*Рассмотрены основные шаги методики разработки сложных волноводно-щелевых антенных решеток с помощью взамодополняющего применения программы проектирования КОМПАС-3D и электромагнитного моделирования CST Microwave Studio. Изложение шагов методики проводится на примере конструктивно*сложной волноводно-щелевой антенной решетки  $K_a$  – диапазона с размерами (117 × 30 мм) и двумерным мас*сивом из 64* (*2 8 4*) *щелевых излучателей.* 

*Для облегчения процесса синтеза конструктивных параметров таких решеток предложено применять трехэтапный процесс: 1) проектирование щелевых антенных излучающих модулей с настройкой на заданный частотный диапазон работы; 2) разработка для них согласованного многоканального делителя мощности; 3) объединение антенных модулей и разветвленного делителя мощности в эффективную антенную решетку с дополнительной подстройкой параметров их согласования.* 

*В соответствии с этой последовательностью в рассмотренном примере на первом этапе модуль антенного излучателя с четырьмя щелями спроектирован в программе CST Microwave Studio. После этого на втором этапе спроектирован сложный многоканальный волноводный делитель мощности. Он сначала прорисован в программе КОМПАС-3D с последующим импортированием и расчетом в программе CST Microwave Studio. На заключительном, третьем этапе выполнена сборка и моделирование всей волноводно-щелевой антенной решетки в CST Microwave Studio.* 

*При этом полученная диаграмма направленности излучения антенной решетки, функции распределения электромагнитного поля в волноводном тракте и другие электромагнитные характеристики соответство*вали требуемым. В то же время наблюдалось малое смещение по коэффициенту стоячей волны (КСВ) рабо*чей частоты согласования, а также некоторое ухудшение КСВ. Это объясняется тем, что увязка моделей антенных излучателей и волноводного распределителя мощности выполнялась «по идеальным портам». В то же время реальные значения входных сопротивлений в указанных плоскостях собранной конструкции несколько отличаются от идеальных значений. Поэтому для завершения процесса конструктивного синтеза антенно-щелевой решетки следует использовать два подхода: 1) при необходимости сдвига рабочей частоты лучше провести дооптимизацию конструктивных параметров по критерию улучшения согласования; 2) для уменьшения значения КСВ лучше улучшить согласование антенной решетки на ее входе путем настройки согласующего устройства.* 

**Ключевые слова**: устройства СВЧ, волноводно-щелевые антенные решетки, многоканальный делитель мощности, электромагнитное моделирование, согласование, коэффициент стоячей волны.

#### **Введение**

Для создания направленных антенн СВЧ (десятки и сотни ГГц) повышенной мощности (до 100 и более МВт) наиболее часто выбирают разные сложные волноводно-щелевые конструкции антенных решеток [1, 2]. Чтобы упростить их разработку, можно выделить три последовательно решаемые взаимосвязанные задачи: 1) проектирование антенных излучающих модулей [3–6]; 2) разработка делителя мощности для их питания в составе антенной решетки [7, 8]; 3) объединение антенных модулей и разветвленного делителя мощности в эффективную волноводно-щелевую антенную решетку с последующей уточняющей настройкой параметров их согласования [9, 10].

В настоящее время в процессе решения таких задач часто получаются достаточно сложные механические конструкции, требующие специального электромагнитного моделирования. А их технологическое изготовление ориентировано на широкое использование современных технологий, включая 3D-принтеры [11]. Заметим, что для таких топологически сложных конструкций аналитические классические формулы расчета [12] можно применять только на этапах предварительной проработки отдельных СВЧ узлов. После этого для уточнения всей собранной конструкции устройства СВЧ удобно совмещать программу проектирования КОМПАС-3D [13] и программу электромагнитного анализа CST Microwave Studio [14, 15].

Целью статьи является описание шагов такой методики по разработке волноводнощелевых антенных решеток в программах CST Microwave Studio и КОМПАС-3D. В качестве прототипа для определенности выбрана сложная волноводно-щелевая антенная решетка для области частот от 30 ГГц (соответствует длина волны 1 см) до 31 ГГц, предложенная в работе [16]*.*

## **Проектирование щелевых антенных излучающих модулей**

Выбранный антенный излучающий модуль с четырьмя широкими щелями  $(2 \times 2)$ , его конструкция и рассчитанные эксплуатационные параметры показаны на рис. 1. При этом четыре щелевых излучателя (рис. 1, *а, б, в*) позволяют сузить луч антенного модуля (рис. 1, *г*). Здесь

длина щели составляет примерно половину рабочей длины волны. А ширина щели выбиралась из условия лучшего согласования по коэффициенту стоячей волны (КСВ) (рис. 1, *д, е*). Так, альтернативные варианты сужения щелей или замены их на одну щель значительно ухудшали значение КСВ.

По причине достаточно простой конструкции построение и расчет антенного модуля были выполнены непосредственно в программе моделирования СВЧ-устройств CST Microwave Studio и включали следующие типовые шаги.

Сначала при помощи геометрической фигуры *brick* во вкладке *Modeling* была создана модель антенного блока (рис. 1, *а*). Настройка и запуск электродинамического расчета модели проводились во вкладке *Simulation.* 

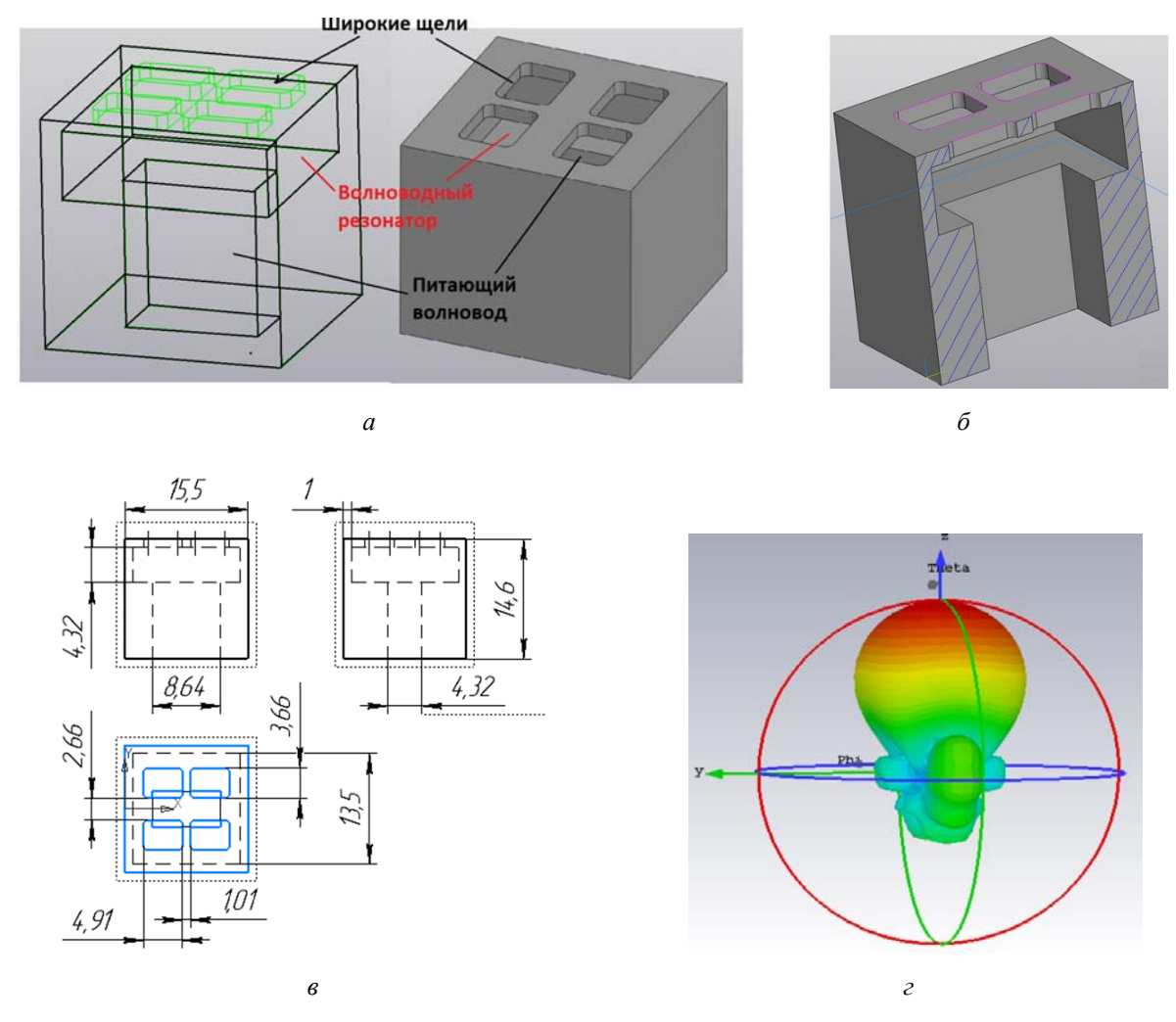

*Рис. 1.* Антенный излучающий модуль с 4 широкими щелями  $(2 \times 2)$ : *а* – общий вид; *б* – вид в разрезе; *в* – его размеры; *г* – диаграмма направленности; (*окончание на с. 71*)

*Fig. 1.* Antenna emitting module with 4 wide slits  $(2 \times 2)$ : *a*) general view; *6*) cross-sectional view; *в*) its dimensions; *г*) radiation pattern; (*ending on page 71*)

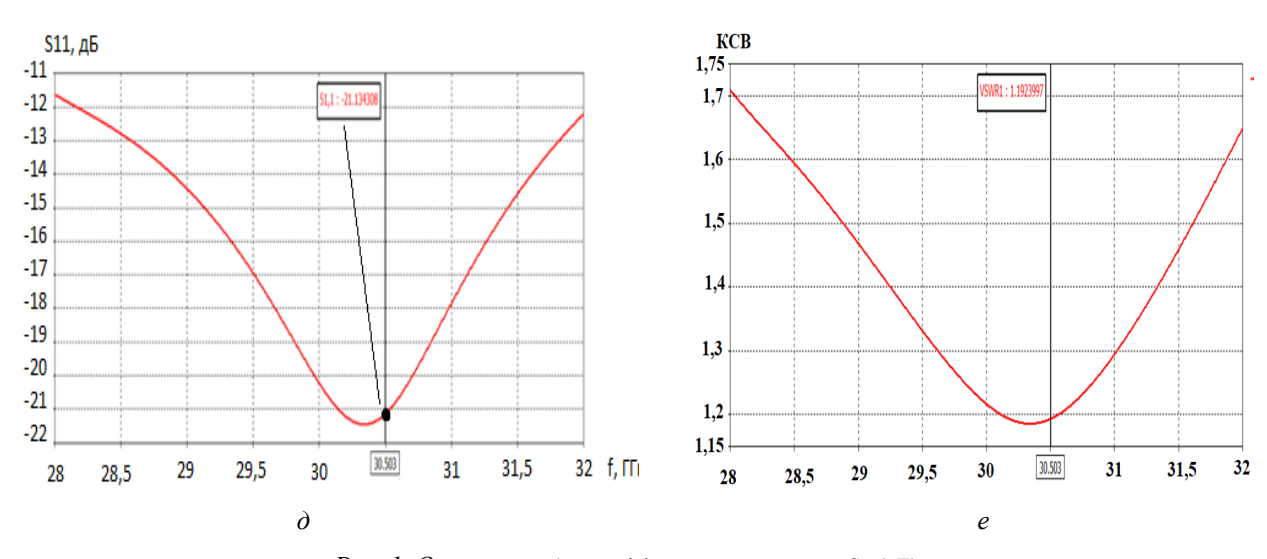

*Рис. 1. Окончание: д* – коэффициент отражения  $S_{11}(AB)$ ; *е* – коэффициент стоячей волны КСВ в полосе частот (28, 32) ГГц (*начало* на с. 70)

*Fig. 1. Ending:*  $\partial$ ) reflection coefficient S<sub>11</sub>(dB); *е*) SWR standing wave coefficient in the frequency band (28, 32) GHz (*beginning* on page 70)

При этом группа параметров *Settings* дает возможность последовательно выставить настройки для расчета: 1) *Frequency* – задание частотного диапазона, в котором будет проводиться расчет; 2) *Background* – задание типа материала, который будет заполнять все окружающее пространство, а также незаполненные объектами пространства внутри модели. Для численного расчета интегрального распределения электромагнитного поля область расчета ограничивается описанным квадратом.

В окне настроек *Background* (рис. 2, *а*) для излучающих устройств следует выбрать тип материала *Normal* (таким образом все незаполненные места в модели будут заполняться средой с единичными относительными магнитной и диэлектрической проницаемостями).

В окне задание граничных условий моделирования *Boundaries* на выбор предлагается 7 типов (рис. 2, *б*): 1) *Electric* (идеальная электрическая стенка – все тангенциальные составляющие поля равны нулю и нормальные составляющие магнитного поля устанавливаются равными нулю); 2) *Magnetic* (идеальная магнитная стенка, на которой все тангенциальные компоненты магнитного поля и нормальные компоненты электрического поля устанавливаются равными нулю); 3) *Open* (*PML*) (открытое пространство – волны проходят через эту границу с минимальным отражением); 4) *Open* (*add space*) (к *Open* (*PML*) добавляется некоторое дополнительное пространство для расчета дальнего поля при расчете антенных задач); 5) *Periodic* (периодические граничные условия – связывают две противоположные границы с фазовым сдвигом, равным нулю; при этом область расчета будет периодически расширена в соответствующем направлении); 6) *Conducting Wall* (металлические стенки с потерями); 7) *Unit cell* (упрощенный вариант периодических граничных условий – может применяться в плоскости *XY*, позволяя применить неортогональную сетку). При настройке проекта для излучающих устройств следует присваивать каждой грани параметр открытого пространства (*open*). Если же необходимо рассчитывать поле излучения в дальней зоне, то следует присваивать каждой грани параметр открытого пространства с добавкой (*open add space*).

*Назначение портов устройства*. Для вычисления S-параметров требуется определение портов, через которые проходят входная и выходная мощности. В общем случае различают волноводный *WaveguidePort* и дискретный *DiscretePort* (рис. 2, *в*) порты. Волноводный порт имитирует собой бесконечно длинный волновод, имеющий идеальное согласование со входом.

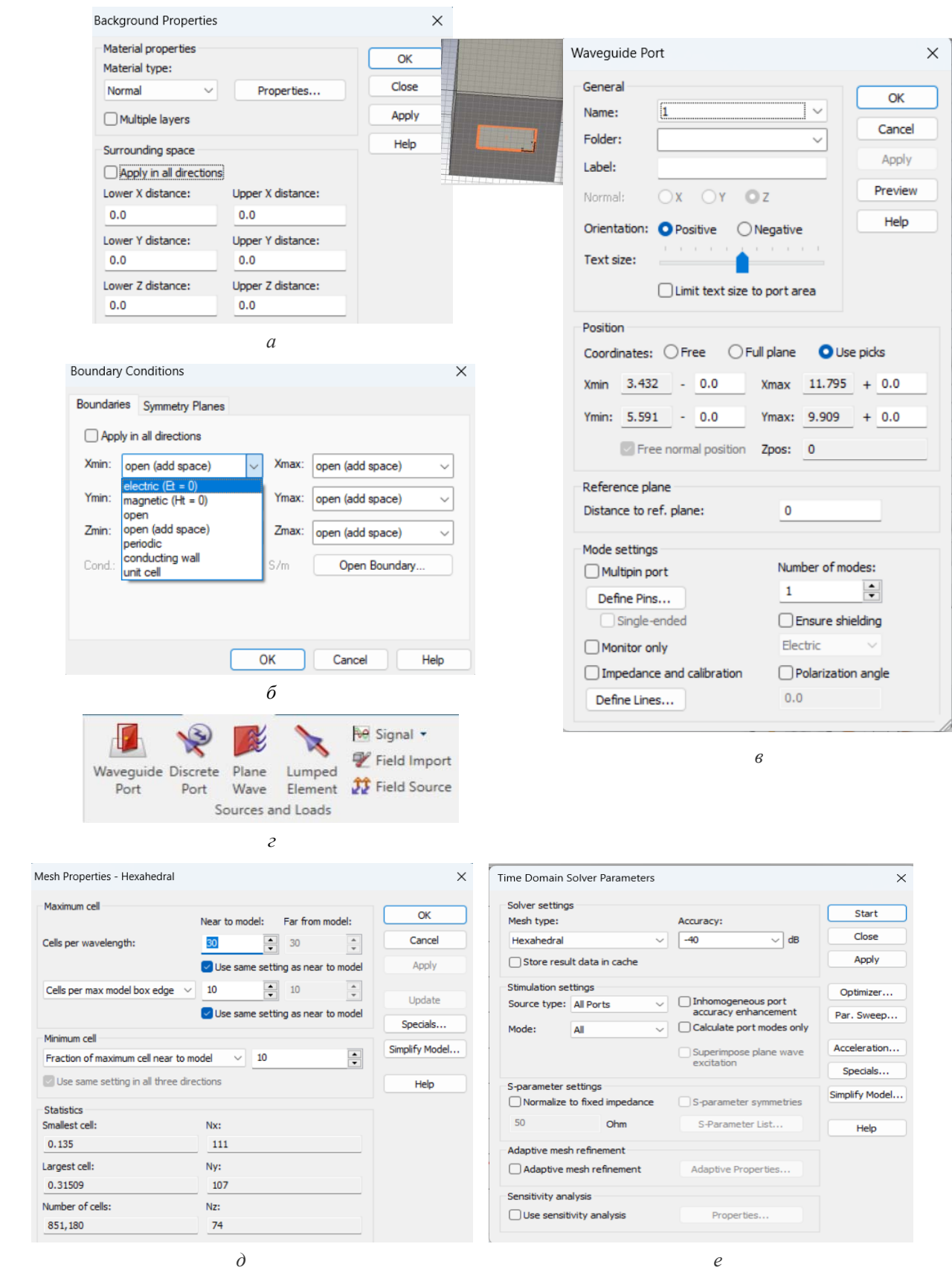

*Рис. 2.* Настройки модели: *а* – окно *Background; б* – окно *Boundaries*; *в* – группа источников и нагрузок вкладки *Simulation*; *г* – окно настроек волноводного порта; *д* – окно настройки разбиения сетки; *е* – диалоговое окно переходных процессов

*Fig. 2.* Model Settings: *а*) Background window; *б*) the Boundaries window; *в*) a group of sources and loads of the Simulation tab; *г*) waveguide port settings window; *д*) grid splitting setup window; *е*) transition dialog box

 $\overline{a}$ 

Для создания порта необходимо установить привязку к грани или ребру волновода (см. рис. 2, *г* слева). Затем выбирается команда *WaveguidePort*, и в появившемся окне (рис. 2, *г*) следует нажать *ОК*. В нашем случае для моделирования антенны используем только один входной порт, так как необходимо исследовать выходную мощность излучения.

*Разбиение сетки.* Настройки для разбиения сетки находятся в группе *Mesh* вкладки *Simulation* (рис. 2, *д*): параметр *Cell per wavelength* определяет количество ячеек сетки для самой высокой частоты (минимум 10 рекомендуется); параметр *Cell per max model box edge* определяет минимальное число ячеек сетки по диагонали наименьшей грани объекта; параметр *Fraction of maximum cell near to model* определяет допустимое соотношение между наибольшим и наименьшим размерами ячейки сетки в модели.

*Запуск симуляции.* Запуск моделирования производится из диалогового окна переходных процессов *Solve -Transient Solver* (рис. 2, *е*). В нем определяется, какой столбец *S-*матрицы должен быть вычислен. В поле *Source type* выбирается тот порт, для которого будут вычислены связи со всеми другими портами во время данного моделирования. Для нашего примера, при установке порта *Port1* будут вычислены параметры  $S_{11}$  и  $S_{21}$ . При установке порта *Port2* – параметры *S*<sup>22</sup> и *S*12. В тех случаях, когда необходимо вычисление полной *S-*матрицы, следует выбрать строку *All ports.* Заметим, что входное сопротивление порта вычисляется автоматически. Однако импеданс можно изменить самостоятельно (в расположенном ниже поле).

Программа имеет встроенное проверочное устройство, которое останавливает анализ переходных процессов при понижении энергии до определенного уровня (обнуление временных сигналов порта). Отношение между максимальной энергией и энергией, при которой будет остановлен анализ переходных процессов, определяется в поле *accuracy* (в данном случае «минус 40 dB»). Заметим, что решающее устройство будет возбуждающей структурой с частотнонезависимой мощностью 1 Вт. Все параметры поля, полученные во время имитации, будут нормализованы к этому уровню входной мощности. После установки всех этих параметров получим окно на рис. 2, *е*.

Для запуска процесса имитации следует нажать кнопку Start. При этом будет отображаться следующий ход процесса моделирования: 1) *Checking model* (проводится проверка модели на наличие ошибок); 2) *Calculating matrix and*  *dual matrix* (составляется система уравнений для решения); 3) *Calculating the port modes* (определяются распределение поля порта, характеристики распространения, а также полное сопротивление порта); 4) *Processing excitation* (входной сигнал вводится в порт  $\Rightarrow$  вычисляются распределение поля в структуре и амплитуда мод колебаний во всех других портах  $\Rightarrow$  вычисляются частотно-зависимые S-параметры с использованием преобразования Фурье); 5) *Transient field analysis* (продолжение расчета после окончания импульса возбуждения до тех пор, пока энергия в структуре не уменьшится до определенного уровня, который зависит от параметров заданной точности моделирования). В нашем случае процесс моделирования занимал несколько секунд.

*Анализ мод портов.* Чтобы визуализировать определенную моду порта, надо выбрать решение из дерева навигации. Так, для мод порта *Port1* открываются папки *2D/3DResults-PortModes-Port1* дерева навигации. Выбирается режим отображения электрического (*e1*) или магнитного (*h1*) поля. Также можно наблюдать постоянную распространения волны (*Beta*) на средней частоте. Дополнительно автоматически будет вычислено полное сопротивление порта (полное входное сопротивление линии).

*Анализ S-параметров.* Для наблюдения зависимости от времени амплитуд падающей (i1) и отраженной (о1,1) волны в сечении порта выбирается папка *1DResults - Port signals* (при этом медленный спад отраженного сигнала будет указывать на силу резонанса). А для визуализации *S*-параметров (рис. 1, *e*) выбирается папку *1DResults-|S| linear.* 

После завершения проектирования, согласования и исследования антенного излучающего модуля переходим к разработке многоэлементного делителя мощности.

## **Разработка волноводного делителя мощности для питания антенных излучателей в составе антенной решетки**

Конструктивно такой многоэлементный делитель мощности получается достаточно сложным (рис. 3, *a*). Поэтому в целях лучшей увязки этапов проектирования, моделирования и изготовления его сначала построим в программе проектирования КОМПАС-3D, а потом для расчета импортируем в программу электромагнитного анализа CST Microwave Studio.

В рассматриваемом шестнадцатиканальном делителе удобно выделять три конструктивных уровня из двухканальных делителей мощности (рис. 3, *г*). Первый уровень деления мощности в *H-*плоскости показан на рис. 3, *б.* Здесь сужение волновода в сечении *а* введено для согласования, а малый гребень в сечении *б* – для повышения плавности деления мощности. Второй и третий уровни деления мощности выполняются уже в *Е-*плоскости (рис. 3, *в*).

Сначала работаем в программе КОМПАС-3D. С помощью функции элемента выдавливания и функции оболочки (преобразует тело в полый объект с заданной толщиной стенки) формируем 3D-модель *Н*-делителя (рис. 3, *д*). Аналогичные действия выполняем с двумя одинаковыми восьмиканальными делителями мощности в *E-*плоскости и получаем их 3Dмодели.

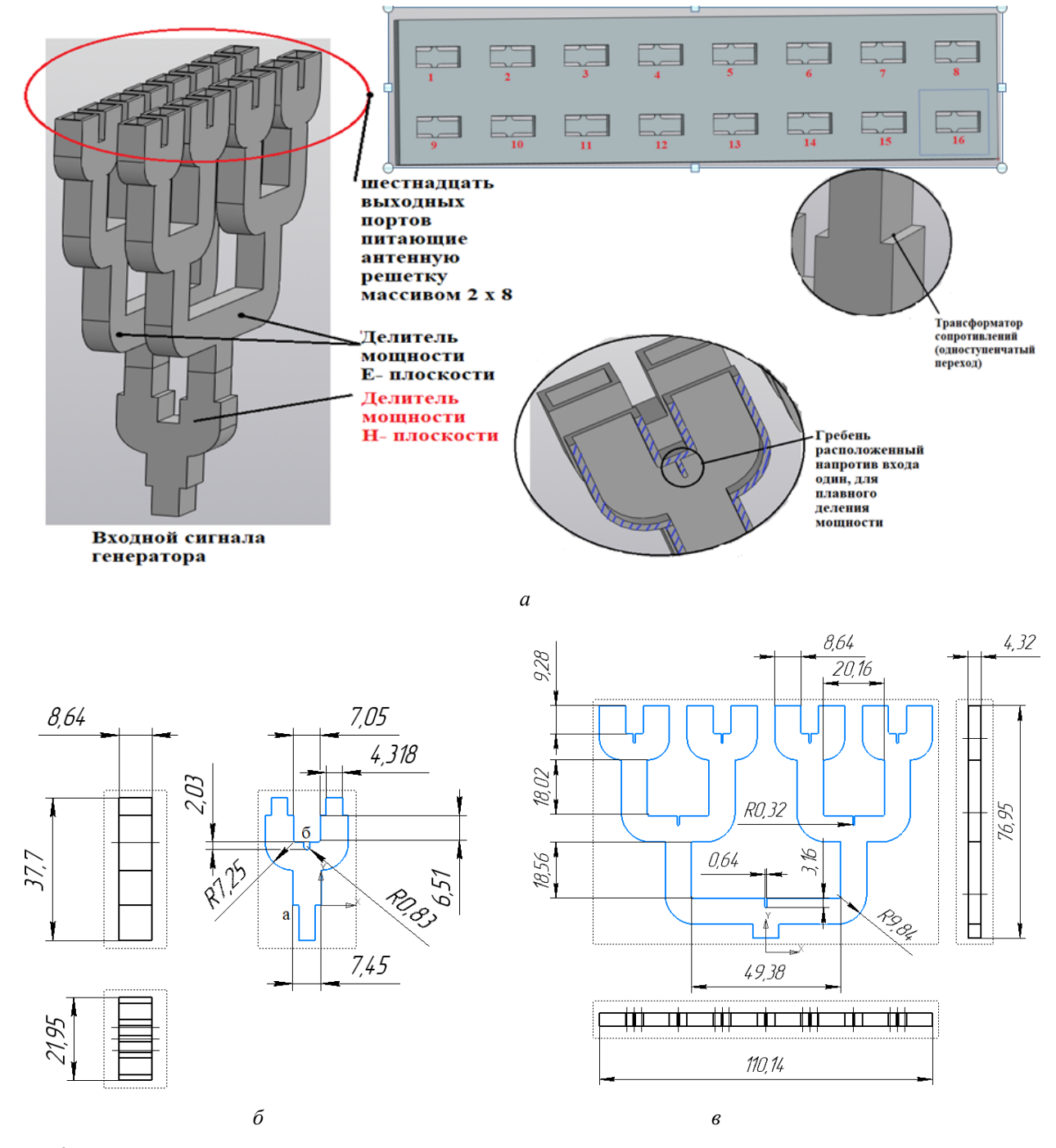

*Рис. 3*. Восьмиканальный волноводный делитель мощности: *а* – элементы конструкции; *б* – двухканальный делитель мощности в *H-*плоскости; *в* – четырехканальный делитель мощности в *Е-*плоскости; (*продолжение на с. 75*)

*Fig. 3.* Eight-channel power waveguide divider: *а*) structural elements; *б*) two-channel power divider in the H-plane; *в*) four-channel power divider in E - plane; (*continued on page 75*)

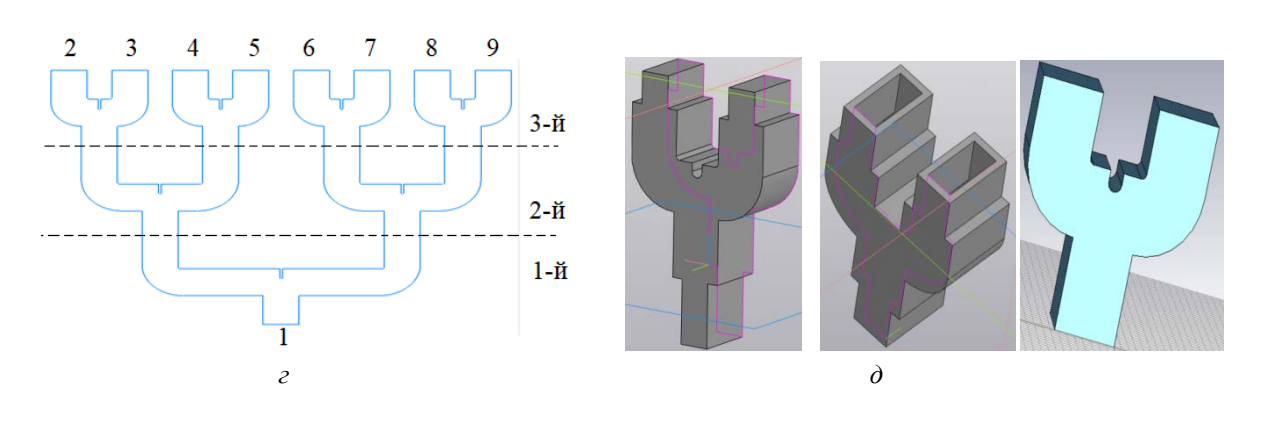

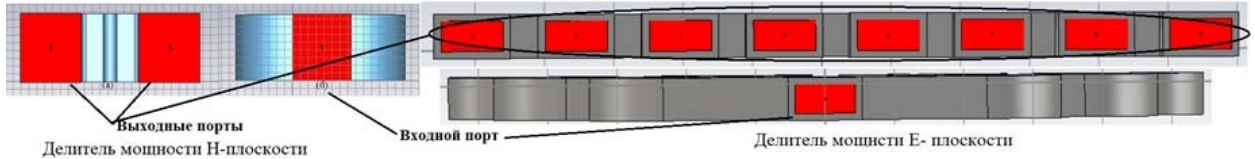

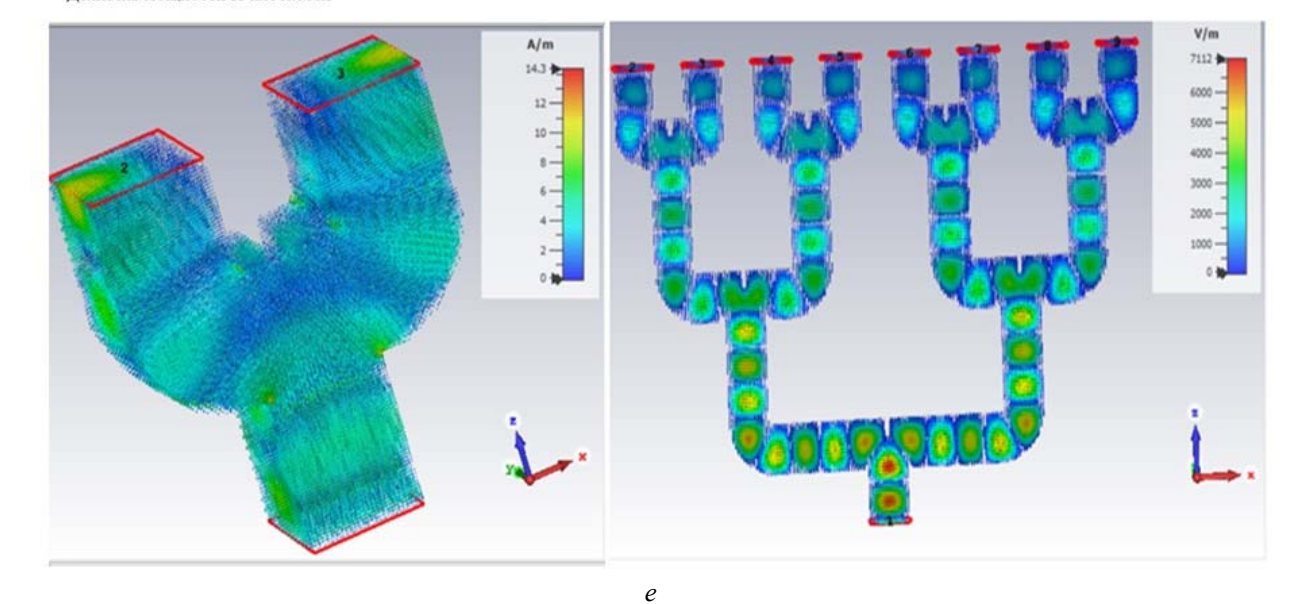

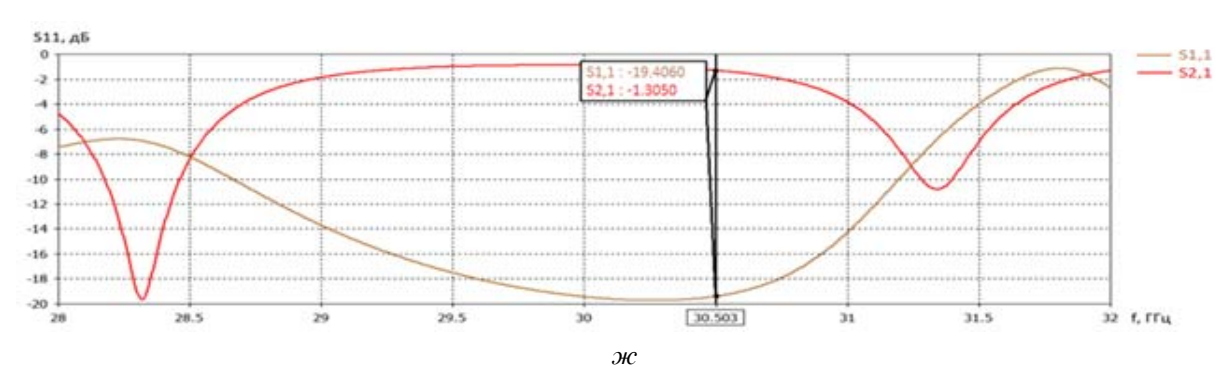

*Рис. 3*. *Продолжение: г* – три уровня деления мощности; *д* – формирование 3D-модели *Н*-делителя; *е* – распределение магнитного и электрического поля в делителях мощности в *Н* (слева) и *Е* (справа) – плоскостях; *ж, з* – коэффициенты отражения (*S*11 – нижние графики) и передачи (*S*21 – верхние графики) делителей мощности *H*-плоскости (*ж*) и *E*-плоскости (*з*) в дБ для полосы частот (28, 32) ГГц (*окончание на с. 76*)

*Fig. 3. Continued: <i>ε*) three levels of power division; *δ*) formation of a 3D model of the H-divider; *e*) the distribution of the magnetic and electric fields in the power dividers in the H (left) and E (right) planes;  $x<sub>c</sub>$ , $s$ ) reflection factors (S<sub>11</sub> – bottom graphs) and transmission (S<sub>21</sub> – top graphs) of power dividers H - plane (g) and E- plane (h) in dB for frequency band (28, 32) GHz (*ending on page 76*)

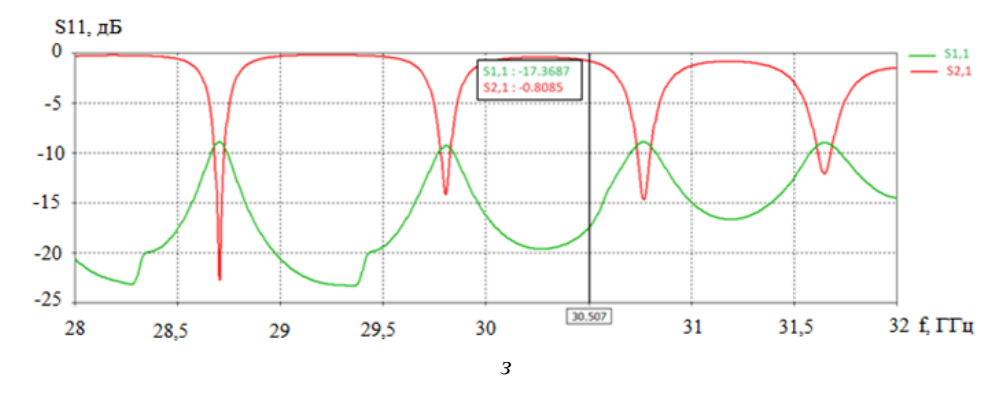

*Рис.* 3. *Окончание: ж, з* – коэффициенты отражения (S<sub>11</sub> – нижние графики) и передачи (S<sub>21</sub> – верхние графики) делителей мощности *H*-плоскости (*ж*) и *E*-плоскости (*з*) в дБ для полосы частот (28, 32) ГГц (*начало на с. 74*)

*Fig. 3. <i>Ending*: *ж*, *з* – reflection factors (S<sub>11</sub> – bottom graphs) and transmission (S<sub>21</sub> – top graphs) of power dividers H - plane (g) and E- plane (h) in dB for frequency band (28, 32) GHz (*beginning on page 74*)

Далее для выполнения электромагнитных расчетов импортируем эти 3D-модели из программы КОМПАС-3D в программу CST. В последней при необходимости дополнительно производим подстройку геометрических параметров построенной конструкции под требуемый частотный диапазон.

*Моделирование волноводного Т-образного тройника в H-плоскости.* Для этого выбираем проект *Microwaves & RF/Optical,* далее *Circuit & Components, Waveguide Couplers & Dividers*  и задаем необходимые для решателя параметры. Для импорта модели из программы КОМПАС-3D в программу CST во вкладке *Modeling* выбираем *Import/Export* и получаем модель, показанную на крайнем правом рисунке (рис. 3, *д*). Для вычисления *S-*параметров (рис. 3, *ж, з*) устанавливаем порты, через которые проходит входная (порт 1) и выходная (порты 2, 3) энергия (см. также рис. 3, *е*).

Во вкладке *1D Results* в папке *Port signals*  можно открыть графики входного и выходного сигнала и определить его задержку в *нс*. Для изучения *S-*параметров необходимо открыть во вкладке *1D Results* папку *S – parameters.* А для изучения распределения магнитного поля в *H-*плоскости требуется открыть во вкладке *H –* 

*Field.* Вариант полученного распределения показан на левом рис. 3, *е*. В расчетах на частоте 31 ГГц напряженность магнитного поля достигала 13,7405 А/м (при фазе 225°). Если же интерес представляет поток электромагнитной энергии, тогда следует открыть вкладку *Power flow*  (здесь результат будет изображаться в единицах измерения  $V \cdot A/m^2$ ). В нашем примере поток энергии в делителе мощности делился поровну и достигал максимума плотности потока энергии 70969,1 Вт/м<sup>2</sup>.

*Моделирование восьмиканального делителя мощности в E-плоскости* (см. правый рис. 3, *е*) проводится аналогично. Здесь задержка порта составила примерно 0,3 нс. Коэффициент отражения структуры составлял менее минус 15 дБ при 30–31 ГГц. Для анализа распределения электрического поля *E-*плоскости использовалась вкладка *E – Field.* Вариант полученного распределения показан на правом рис. 3, *е*. На частоте 30 ГГц напряженность электрического поля достигала 7111,68 В/м (при фазе 303,75°); на частоте 30,5 ГГц – до 7208,71 В/м (при фазе 33,75°); а на частоте 31 ГГц - до  $7025,55$  В/м (при фазе 292,5°). Для изучения потока энергии необходимо открыть вкладку *Power flow.* 

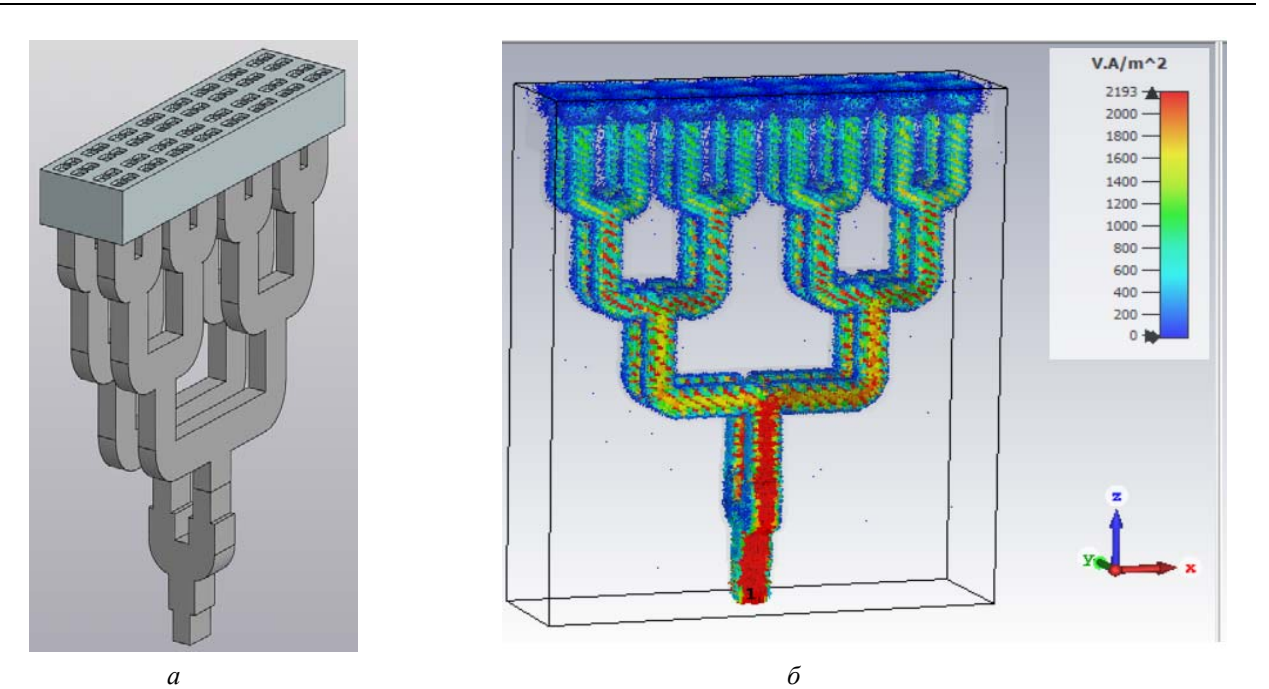

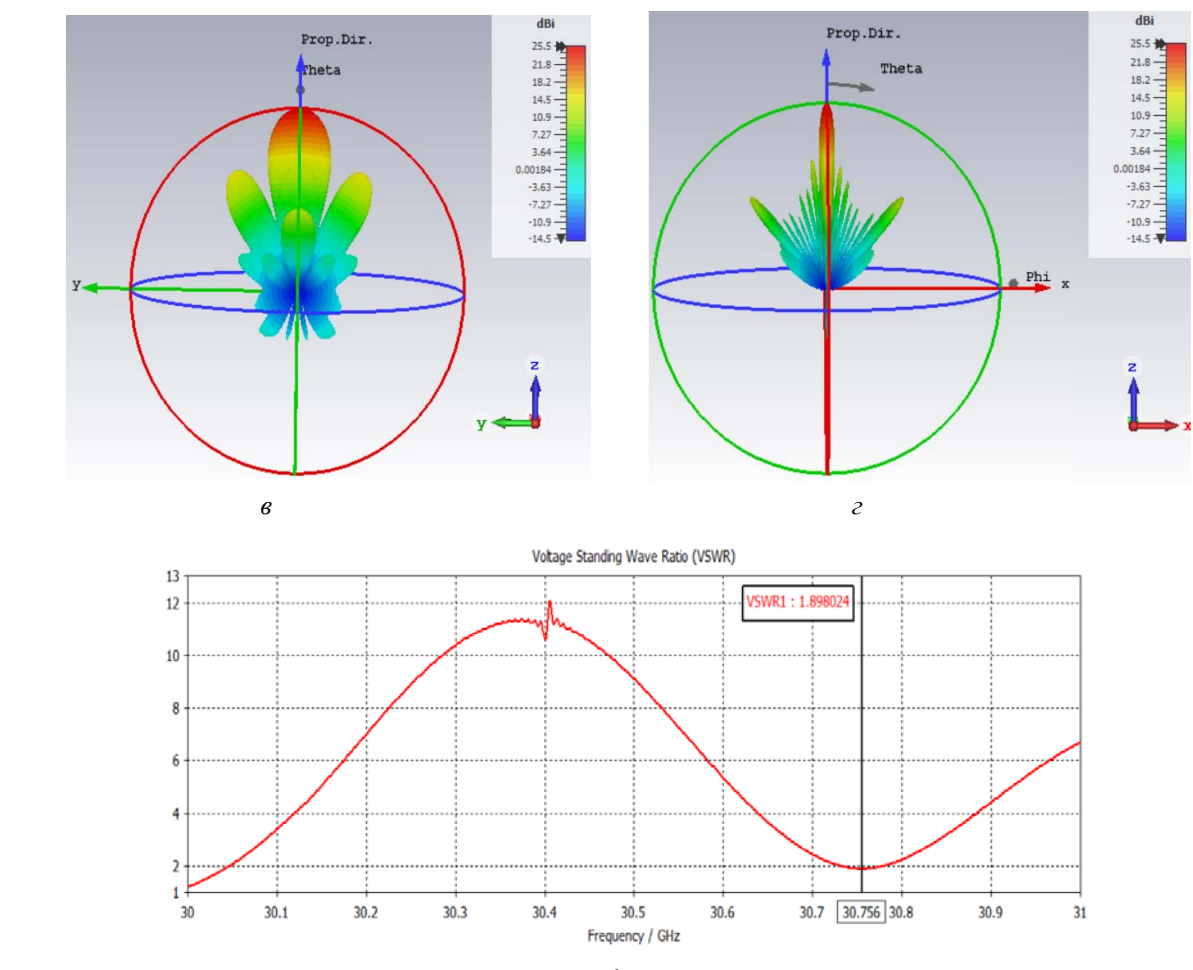

*д*

*Рис. 4.* Волноводно-щелевая антенная решетка в сборе: *а* – общий вид; *б* – распределение мощности электромагнитного поля; *в* – диаграмма направленности в *H-*плоскости (ширина основного лепестка 17,5 град); *г* – диаграмма направленности в *Е-*плоскости (ширина основного лепестка 4,3 град); *д* – частотное распределение КСВ

*Fig. 4.* Wave-slit antenna array assembly: *а*) general view; *б*) distribution of the power of the electromagnetic field; *в*) radiation pattern in the H-plane (the width of the main lobe is 17.5 degrees); *г*) the radiation pattern in the E plane (the width of the main lobe is 4.3 degrees); *д*) frequency distribution of SWR

# **Объединение антенных модулей и разветвленного делителя мощности в эффективную волноводно-щелевую антенную решетку с уточняющей настройкой параметров их согласования**

В предыдущих пунктах с целью упрощения процесса выбора конструктивных параметров для заданной рабочей частоты построение рассмотренной сложной конструкции волноводнощелевой антенной решетки было проведено через раздельное проектирование антенных излучателей и многоканального делителя подводимой мощности излучения. Такой подход значительно облегчил нахождение большого числа эффективных конструктивных параметров комплексной СВЧ-решетки.

В нем сначала на заданную частоту настраивались типовые излучающие модули. А потом под них уже пошагово подстраивался «обратным ходом» волноводный делитель мощности тоже с типовыми конструкциями на каждом уровне деления мощности (рис. 3, *г*).

Однако важно отметить, что данный пошаговый подход (от излучателя к генератору излучения) часто нельзя считать окончательным. А полученные здесь результаты могут потребовать дополнительного уточнения через малую донастройку конструктивных параметров уже на полной электромагнитной модели всего устройства.

Так, в нашем примере после окончательной сборки в программе CST полная модель волноводно-щелевой антенной решетки с 64 щелевыми излучателями изображена на рис. 4, *а*. Полученное для нее распределение энергии электромагнитного поля показано на рис. 4, *б*. При этом рассчитанные диаграммы направленности антенной решетки (рис. 4 *в*, *г*) подтвердили требуемый веерный характер распределения излучения.

Однако частотное распределение КСВ (рис. 4, *д*) оказалось чуть сдвинутым к частоте 30,756 ГГц (вместо 30,5 ГГц). Причем его значение тоже несколько ухудшилось до величины 1,89. Эти результаты объясняются тем, что увязка моделей антенных излучателей и волноводного распределителя мощности выполнялась «по идеальным портам». В то же время реальные значения входных сопротивлений в указанных плоскостях могут несколько отличаться от идеальных.

Поэтому для завершения процесса конструктивного синтеза антенно-щелевой решетки следует использовать еще два шага: 1) при необходимости сдвига рабочей частоты лучше провести дооптимизацию конструктивных параметров по критерию улучшения согласования; 2) для уменьшения значения КСВ проще улучшить согласование антенной решетки на ее входе путем донастройки согласующего устройства.

#### **Заключение**

В представленной статье на примере конструктивно-сложной волноводно-щелевой антенной решетки  $K_a$  диапазона с размерами  $(117 \times 30 \text{ nm})$ и массивом из 64 щелевых излучателей пошагово представлен общий методический подход по разработке комплексных волноводно-щелевых устройств СВЧ сложной геометрии. Для этого показано удобство взаимодополняющего применения программ КОМПАС-3D и CST Microwave Studio.

Для повышения наглядности и понятности синтеза конструктивных параметров таких решеток СВЧ подтверждена необходимость применять трехэтапный процесс: 1) проектирование щелевых антенных излучающих модулей с настройкой на заданный частотный диапазон работы; 2) разработка для них согласованного многоканального делителя мощности; 3) объединение антенных модулей и разветвленного делителя мощности в эффективную антенную решетку с дополнительной подстройкой параметров их согласования.

Описанный методический подход позволяет перевести процесс разработок новых сложных волноводно-щелевых антенных решеток повышенных частот СВЧ на уровень типовых инженерных расчетов с ориентацией на технологию изготовления с помощью 3D-принтеров.

#### **Библиографические ссылки**

1. *Мануилов М. Б.* Волноводные антенные решетки и устройства СВЧ. Ростов на Дону ; Таганрог : Издательство Южного федерального университета, 2021. 316 с.

2. *Шаров Г. А.* Волноводные устройства сантиметровых и миллиметровых волн. М. : Горячая линия – Телеком, 2022. 638 с.

3. Balzovsky E. V., Buyanov Y. I., Koshelev V. I., and Nekrasov E. S. Ultrawideband combined antenna with improved matching, IOP Conference Series: Materials Science and Engineering, 2018, vol. 363, Article ID 012002.

4. Sun Y., He J., Yuan C., and Zhang Q. X. L. Kuband radialline continuous transverse stub antenna with transmit-array lens for high-power microwave application, IEEE Transactions on Antennas and Propagation, 2020, vol. 68, no. 3, pp. 2050–2059.

5. Zhao X., Yuan C., and Zhang J., Zhang Q. Design of a beam scanning metamaterial antenna with polarization transform for high-power microwave application," Microwave and Optical Technology Letters, vol. 62, October 2020.

6. Yunqing Cao, Menglong Wang, Daoyuan Sun, and Dan Shan. A Novel Miniaturized Four-Ridged Horn Antenna with Enhanced Gain // Hindawi, International Journal of Antennas and Propagation, 2021, Article ID 8143395, 7 p. URL: https://doi.org/10.1155/2021/8143395.

7. Методы анализа волноводных линий передачи / Н. С. Архипов, С. Н. Архипов, И. С. Полянский, А. М. Сомов. М. : Горячая линия – Телеком, 2017. 114 с.

8. Земляков В. В., Заргано Г. Ф. Волноводные селективные устройства. Ростов на Дону ; Таганрог: Издательство Южного федерального университета, 2019. 310 с.

9. Разработка антенной решетки в терагерцовом диапазоне / М. С. Мякишева, К. И. Кисиленко, Е. П. Тимофеев // Известия высших учебных заведений. Поволжский регион. Технические науки. 2018. № 1 (45). С. 111–122.

10. Jiang X., Jia F., and Huang Y. P. J. X. Ka-band  $8 \times 8$  lowsidelobe slot antenna array using a 1-to-64 high-efficiency network designed by new printed RGW technology, IEEE Antennas and Wireless Propagation Letters, 2019, vol. 18, no. 6, pp. 1248–1252.

11. Shahrubudin N., Lee T. C., and Ramlan R. An overview on 3D printing technology: technological, materials, and applications, Procedia Manufacturing, 2019, vol. 35, pp. 1286–1296.

12. *Кочетков В. А., Солдатиков И. В.* Численные методы и инструменты моделирования антенных решеток РЭС СВЧ-диапазона // Известия ТулГУ. Технические науки. 2021. Вып. 9. С. 91–100.

13. *Чагина А. В., Большаков В. П.* 3D-моделирование в КОМПАС-3D версий v17 и выше. Санкт-Петербург : Питер, 2021. 256 с.

14. *Фатеев А. В*. Применение ПО CST Microwave Studio для расчёта микроволновых антенн и устройств СВЧ. Томск : ТУСУР, 2017. 121 с. URL: https://edu.tusur.ru/ publications/4877.

15. *Курушин А. А*. Проектирование СВЧ-устройств в CST studio suite. М. : Солон-Пресс, 2018. 428 С.

16. Liang Liu , Yu Yang , Shifeng Li , Xianghe Fang , Fanbao Meng, and Chuan Yu. A 3D Printed Ka-Band High-Efficiency Wide-Slit Antenna Array for High-Power Microwave Applications // Hindawi, International Journal of Antennas and Propagation, 2022, Article ID 2653410, 8 p. https://doi.org/10.1155/2022/2653410.

#### **References**

1. Manuilov M.B. *Volnovodnye antennye reshetki i ustroistva SVCh* [Waveguide antenna arrays and microwave devices]. Rostov-on-Don; Taganrog, Izdatel'stvo Yuzhnogo federal'nogo universiteta, 2021, 316 p. (in Russ.).

2. Sharov G.A. *Volnovodnye ustroistva santimetrovykh i millimetrovykh voln* [Waveguide devices of centimeter and millimeter waves]. Moscow, Goryachaya liniya – Telekom, 2022, 638 p. (in Russ.).

3. Balzovsky E.V., Buyanov Y.I., Koshelev V.I., and Nekrasov E.S. Ultrawideband combined antenna with improved matching, IOP Conference Series: Materials Science and Engineering, 2018, vol. 363, Article ID 012002.

4. Sun Y., He J., Yuan C., and Zhang Q. X. L. Kuband radialline continuous transverse stub antenna with transmit-array lens for high-power microwave application, IEEE Transactions on Antennas and Propagation, 2020, vol. 68, no. 3, pp. 2050–2059.

5. Zhao X., Yuan C., and Zhang J., Zhang Q. Design of a beam scanning metamaterial antenna with polarization transform for high-power microwave application, Microwave and Optical Technology Letters, vol. 62, October 2020.

6. Yunqing Cao , Menglong Wang, Daoyuan Sun, and Dan Shan. A Novel Miniaturized Four-Ridged Horn Antenna with Enhanced Gain. In Hindawi, International Journal of Antennas and Propagation, 2021, Article ID 8143395, 7 pages https://doi.org/10.1155/2021/8143395.

7. Arkhipov N.S., Arkhipov S.N., Polyansky I.S., Somov A.M. *Metody analiza volnovodnykh linii peredachi* [Methods of analysis of waveguide transmission lines]. Moscow, Goryachaya liniya – Telekom, 2017, 114 p. (in Russ.).

8. Zemlyakov V.V., Zargano G.F. *Volnovodnye selektivnye ustroistva* [Waveguide selective devices]. Rostov-on-Don; Taganrog, Izdatel'stvo Yuzhnogo federal'nogo universiteta, 2019, 310 p. (in Russ.).

9. Myakisheva M.S., Kisilenko K.I., Timofeev E.P. [Development of an antenna array in the terahertz range]. *Izvestiya of Higher Educational Institutions. Volga region. Technical sciences*. 2018. No. 1. Pp. 111-122 (in Russ.).

10. Jiang X., Jia F., and Huang Y. P. J. X. Ka-band 8  $\times$  8 lowsidelobe slot antenna array using a 1-to-64 highefficiency network designed by new printed RGW technology, IEEE Antennas and Wireless Propagation Letters, 2019, vol. 18, no. 6, pp. 1248–1252.

11. Shahrubudin N., Lee T. C., and Ramlan R. An overview on 3D printing technology: technological, materials, and applications, Procedia Manufacturing, 2019, vol. 35, pp. 1286-1296.

12. Kochetkov V.A., Soldatikov I.V. [Numerical methods and tools for modeling antenna arrays of the RES microwave range]. Izvestiya TulGU. Technical sciences. 2021. Vol. 9. Pp. 91-100 (in Russ.).

13. Chagina A.V., Bolshakov V.P. *3D-modelirovanie v KOMPAS-3D versii v17 i vyshe* [3D-modeling in COMPASS-3D versions v17 and above]. Saint Petersburg, Piter, 2021, 256 p. (in Russ.).

14. Fateev, A.V. *Primenenie PO CST Microwave Studio dlya rascheta mikrovolnovykh antenn i ustroistv SVCh* [Application of CST Microwave Studio software for calculation of microwave antennas and microwave devices]. Tomsk: TUSUR, 2017. 121 p. Available at: https://edu.tusur.ru/ publications/4877 (in Russ.).

15. Kurushin A.A. *Proektirovanie SVCH-ustroistv v CST studio suite* [Design of Microwave Devices in CST studio suite]. Moscow, Solon-Press Publ., 2018, 428 P. (in Russ.).

16. Liang Liu, Yu Yang, Shifeng Li, Xianghe Fang, Fanbao Meng, and Chuan Yu. A 3D Printed Ka-Band High-Efficiency Wide-Slit Antenna Array for HighPower Microwave Applications. In Hindawi, International Journal of Antennas and Propagation, Volume

2022, Article ID 2653410, 8 p. https://doi.org/ 10.1155/ 2022/2653410.

\*\*\*

### **Slotted-Waveguide Antenna Array Development by Means of Complementarity оf CST Microwave Studio and Compass 3D Programs**

*N. M. Tatarkin*, Student, Kalashnikov Izhevsk State Technical University, Izhevsk, Russia

*E. M. Zaitseva*, PhD in Education, Associate Professor, Kalashnikov Izhevsk State Technical University, Izhevsk, Russia

*K. V. Shishakov*, DSc in Engineering, Associate Professor, Kalashnikov Izhevsk State Technical University, Izhevsk, Russia

*The main steps of the methodology for complex slotted-waveguide antenna arrays development using the complementary application of the COMPASS 3D design program and electromagnetic modeling CST Microwave Studio are considered. The presentation of the technique steps is carried out on the example of a structurally complex slottedwaveguide antenna array of the K<sub>a</sub>-band with dimensions (117 mm*  $\times$  *30 mm) and two-dimensional array of 64 (2*  $\times$  *8*  $\times$  *4) slotted emitters.* 

*To facilitate the synthesis of the design parameters of such grids, it is proposed to use a three-stage process: 1) design of slotted antenna emitting modules with adjustment to a given operation frequency range; 2) development of harmonized multichannel power divider for them; 3) combining the antenna modules and the branched power divider into an effective antenna array with additional adjustment of their coordination parameters.* 

*According to this sequence, in the illustrated example, on the first step, the antenna emitter module with four slits*  is designed in the CST Microwave Studio program. Afterwards, on the second stage, a complex multi-channel *waveguide power divider was designed. It is first drawn in COMPASS 3D and then imported and analysed in CST Microwave Studio. On the final third stage, the entire slotted-waveguide antenna array was assembled and simulated in CST Microwave Studio.* 

*At the same time, the obtained radiation pattern of the antenna array, the functions of electromagnetic field distribution in the waveguide path and other electromagnetic characteristics corresponded to the required ones. Equally, there was a slight shift in the standing wave ratio (SWR) of the operating frequency matching, as well as some deterioration in the SWR. This is explained by the fact that the links between the models of antenna emitters and the waveguide power distributor were carried out "in ideal ports". Meanwhile, the real values of the input resistances*  in these planes of the assembled structure are somewhat different from the ideal ones. Therefore, to complete the *process of structural synthesis of the antenna-slot array, two approaches should be used: 1) it is better to complete design parameter optimization according to the criterion of improving the harmonization, if required to shift the operating frequency, 2) to reduce the SWR value, it is better to improve the coordination of the antenna array at its input by adjusting the matching device.* 

**Keywords:** microwave devices, slotted-waveguide antenna array, multichannel power distributer, electromagnetic modeling, matching, standing wave ratio.

Получено: 11.03.23

#### **Образец цитирования**

*Татаркин Н. М., Зайцева Е. М., Шишаков К. В.* Разработка волноводно-щелевых антенных решеток через взаимодополнение программ CST Microwave Studio и КОМПАС-3D // Интеллектуальные системы в производстве. 2023. Т. 21, № 2. C. 69–80. DOI: 10.22213/2410-9304-2023-2-69-80.

## **For Citation**

Tatarkin N.M., Zaitseva E.M., Shishakov K.V. [Slottedwaveguide antenna array development by means of complementarity оf cst microwave studio and Compass 3D Programs]. *Intellektual'nye sistemy v proizvodstve.* 2023, vol. 21, no. 2, pp. 69-80 (in Russ.). DOI: 10.22213/2410- 9304-2023-2-69-80.